# **Virtual Poster Upload Using OASIS**

**Neuroscience 2023** 

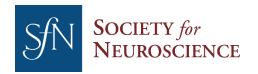

# **Getting Started**

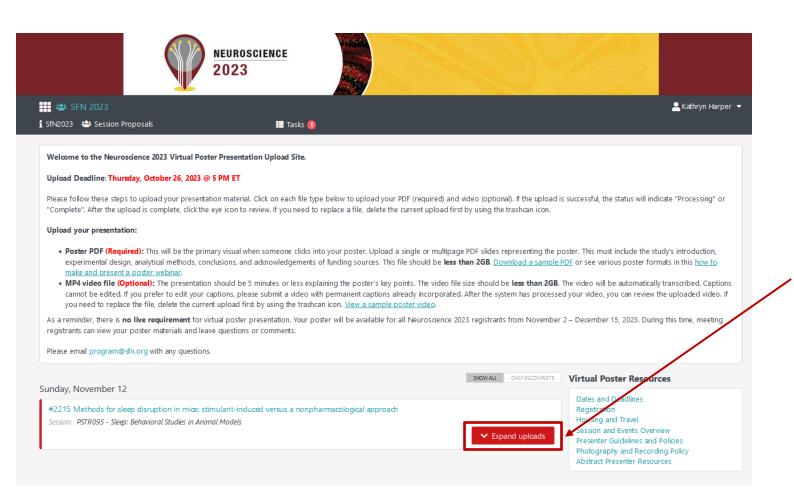

- Follow the link provided directly to the Presentation Upload Site, or access from your OASIS home page portal.
- Click "Expand uploads" to get started with the upload process.

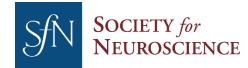

# **Upload Your Poster PDF (Required)**

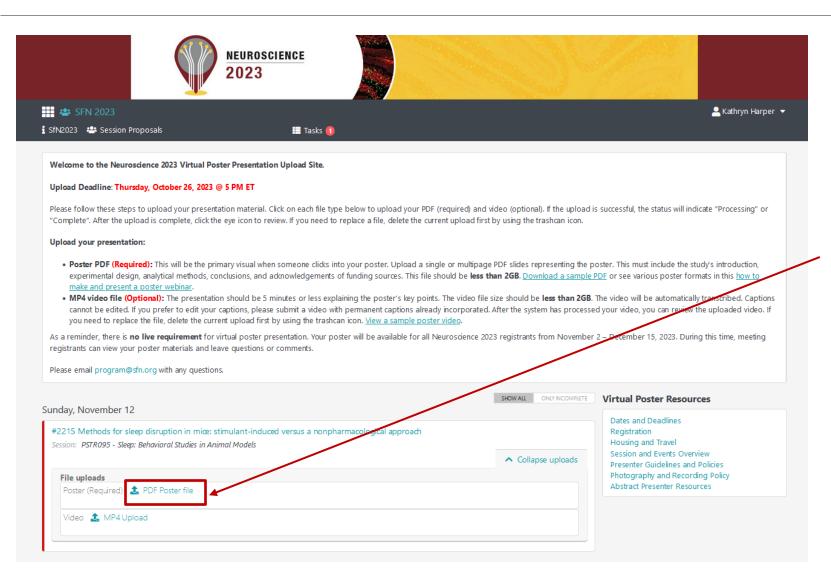

- Under the "File uploads" section, click on "PDF Poster file" then select the PDF you want to upload. The file can be a single or multi-page PDF. It should be no larger than 2GB.
- The PDF Poster is required.

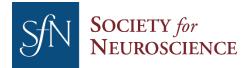

# **Upload Your MP4 (Optional)**

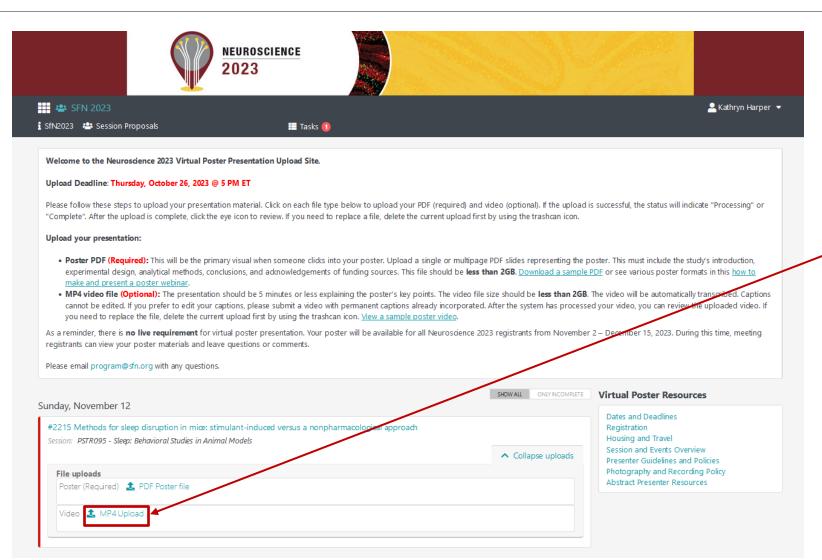

- Under the "File uploads" section, click on "MP4 upload" then select the MP4 you want to upload. The file should be no larger than 2GB.
- The MP4 is optional.

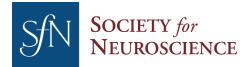

### **Upload Status**

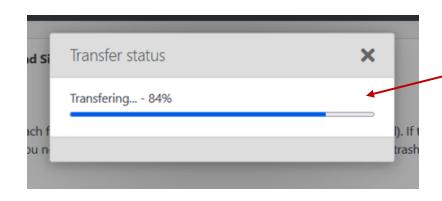

The transfer status will be displayed as the file uploads.

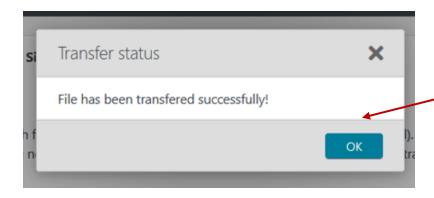

Once the file has been transferred successfully you will be notified.

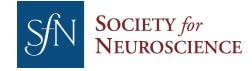

### **Upload Complete**

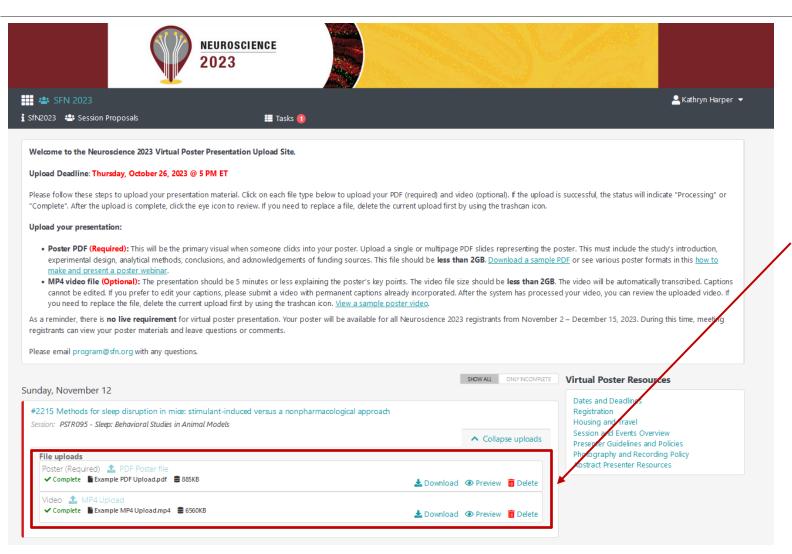

 If your upload process was successful, "Complete" will be displayed in the "File uploads" section.

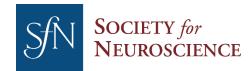

### **Preview an Upload**

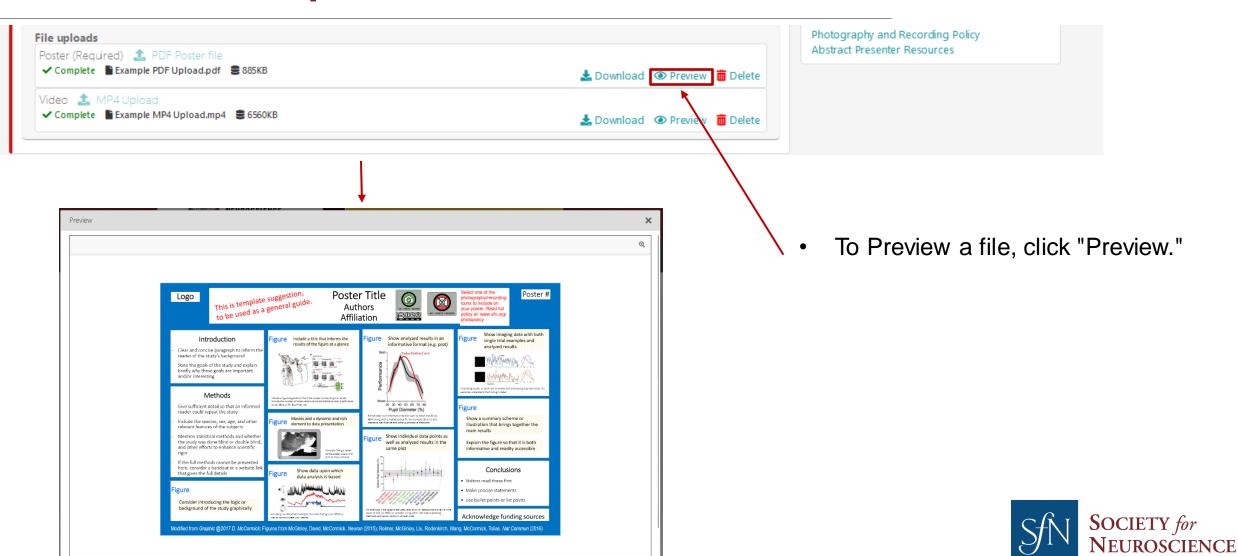

#### Remove an Upload

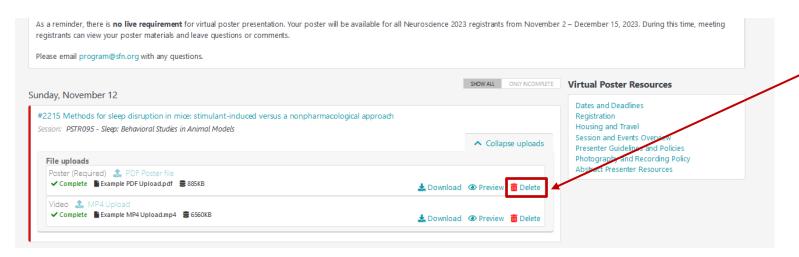

• To remove a file, first click "Delete."

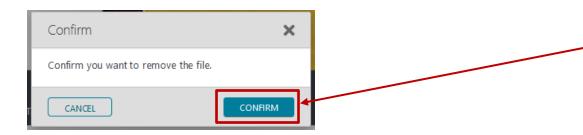

Then click "Confirm."

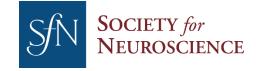

#### **November 2: View Your Poster in the Virtual Component**

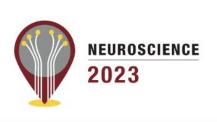

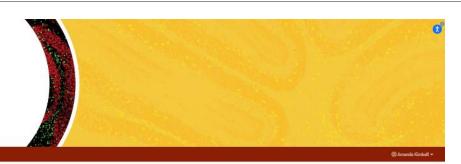

Welcome to Neuroscience 2023

Access select scientific sessions and virtual posters included in the Neuroscience 2023 virtual component. Starting November 2, view virtual posters and leave comments for presenters. November 11 - 15 livestream scientific sessions and submit questions for presenters. Continue viewing virtual posters and watching livestream recordings through Deember 15, 2023.

#### 33(#TBD)

sessions livestreamed and available on-demand

(#TBD)
med virtual posts
lable accessible

1800+ (#TBD)

Nov 2- Dec

Explore the Neuroscience 2023 Livestream Sessions

Virtual Posters

Sponsors

My Itinerary

All registrants will receive an email with access to the virtual component on November 2, 2023.

Once logged in, go to Virtual Posters and search for your own abstract.

Click on your abstract title. Open the PDF, and video if uploaded.

Email <u>program@sfn.org</u> with any questions.

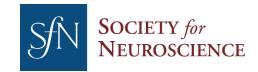